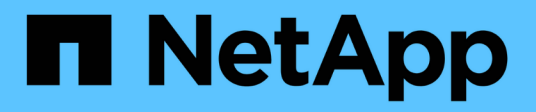

## **Inizia subito**

BlueXP disaster recovery

NetApp April 02, 2024

This PDF was generated from https://docs.netapp.com/it-it/bluexp-disaster-recovery/get-started/drintro.html on April 02, 2024. Always check docs.netapp.com for the latest.

# **Sommario**

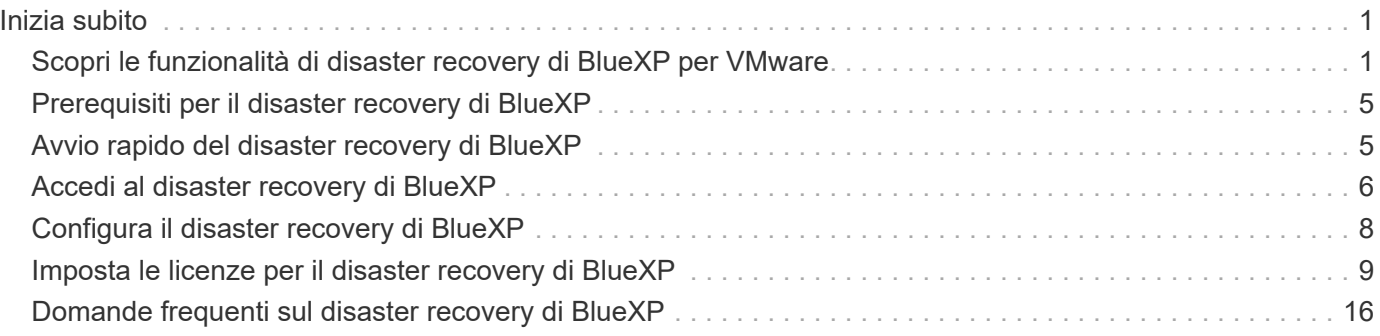

# <span id="page-2-0"></span>**Inizia subito**

## <span id="page-2-1"></span>**Scopri le funzionalità di disaster recovery di BlueXP per VMware**

Il disaster recovery nel cloud rappresenta un modo conveniente e resiliente per proteggere i carichi di lavoro da fuori servizio del sito e eventi di corruzione dei dati. Grazie al disaster recovery di BlueXP per VMware, puoi replicare i carichi di lavoro VMware on-premise con lo storage ONTAP su un data center software-defined VMware in un cloud pubblico utilizzando il cloud storage NetApp o in un altro ambiente VMware on-premise con lo storage ONTAP come sito di disaster recovery.

Il disaster recovery di BlueXP è un servizio di disaster recovery basato sul cloud che automatizza i flussi di lavoro di disaster recovery. Inizialmente, con il servizio di disaster recovery di BlueXP puoi proteggere i carichi di lavoro VMware on-premise basati su NFS che eseguono lo storage NetApp in uno dei seguenti elementi:

- VMware Cloud (VMC) su AWS con Amazon FSX per NetApp ONTAP o.
- Un altro ambiente VMware on-premise basato su NFS con storage ONTAP

Il disaster recovery di BlueXP sfrutta la tecnologia ONTAP SnapMirror come trasporto di replica verso il sito di disaster recovery. Ciò offre la migliore efficienza dello storage del settore (compressione e deduplica) sui siti primari e secondari.

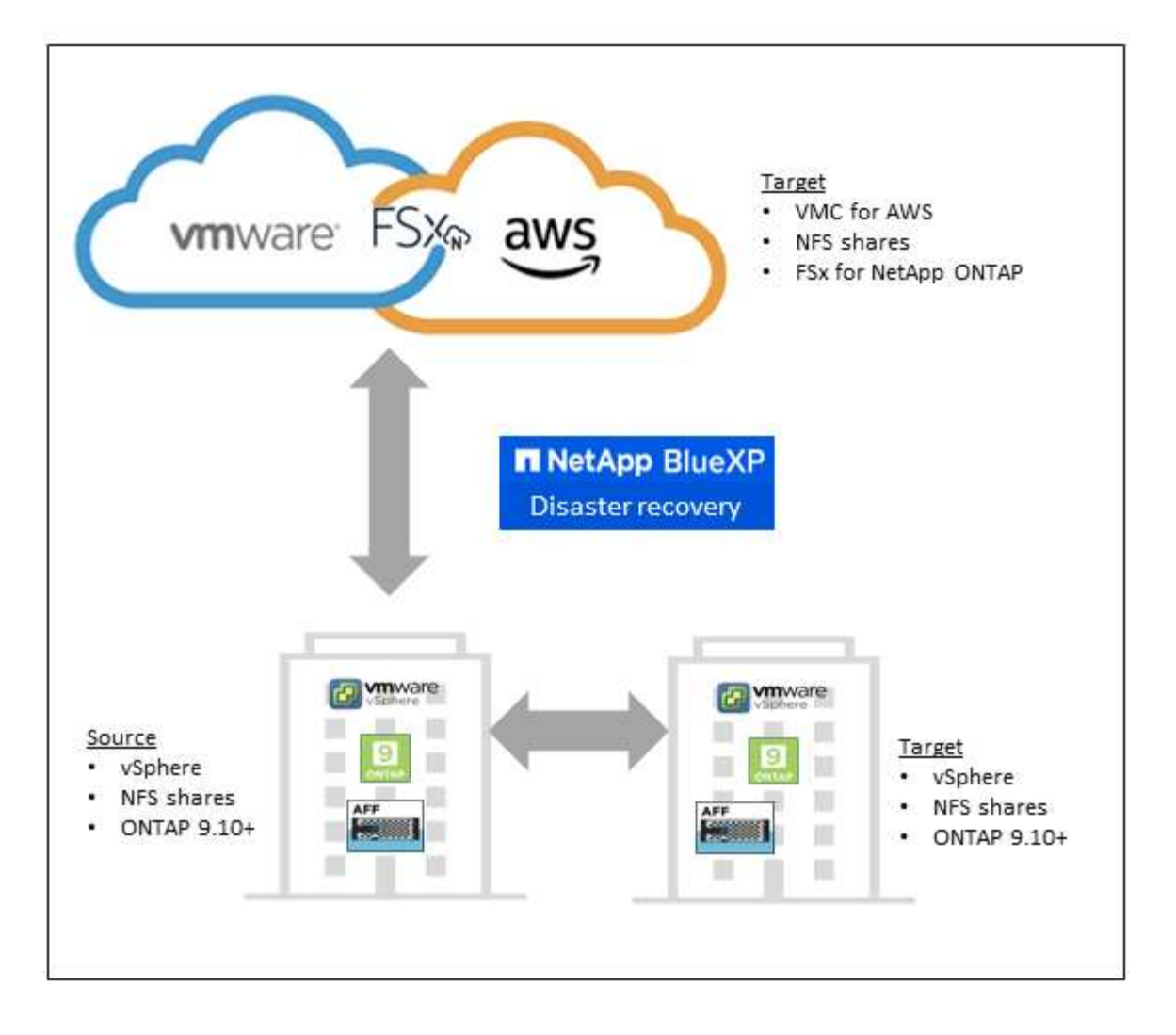

## **Vantaggi dell'utilizzo di BlueXP per il disaster recovery per VMware**

Il disaster recovery di BlueXP offre i seguenti benefici:

- Esperienza utente semplificata per il rilevamento e il recovery di vCenter delle applicazioni con più operazioni di recovery point-in-time
- Total cost of ownership inferiore con costi operativi ridotti e capacità di creare e regolare piani di disaster recovery con risorse minime
- Disponibilità del disaster recovery costante con test di failover virtuale che non interrompono le operazioni
- Time-to-value più veloce grazie alle modifiche dinamiche dell'ambiente IT e alla capacità di gestirlo nei piani di disaster recovery

## **Cosa puoi fare con il disaster recovery BlueXP per VMware**

Il disaster recovery di BlueXP ti fornisce l'utilizzo completo di diverse tecnologie NetApp per raggiungere i seguenti obiettivi:

- Replica le app VMware sul sito di produzione on-premise in un sito remoto di disaster recovery nel cloud o on-premise utilizzando la replica SnapMirror.
- Eseguire la migrazione dei carichi di lavoro VMware dal sito originale a un altro sito.
- In caso di disastro, effettua il failover on-demand nel sito di disaster recovery, che può essere VMware

Cloud su AWS con FSX per NetApp ONTAP o un ambiente VMware on-premise con ONTAP.

• Una volta risolto il disastro, è possibile eseguire il failback on-demand dal sito di disaster recovery al sito primario.

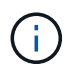

La configurazione del server vSphere viene eseguita al di fuori del disaster recovery BlueXP in vSphere Server.

## **Costo**

NetApp non ti addebita i costi per l'utilizzo della versione di prova del disaster recovery di BlueXP.

È possibile utilizzare la versione completa del servizio di disaster recovery di BlueXP con una licenza NetApp.

## **Licensing**

È possibile utilizzare i seguenti tipi di licenza:

- Iscriviti per una prova gratuita di 90 giorni.
- BYOL (Bring Your Own License), ovvero un file di licenza NetApp (NLF) ottenuto dal rappresentante vendite NetApp Puoi utilizzare il numero di serie della licenza per attivare il BYOL nel Digital Wallet di BlueXP.

Le licenze per tutti i servizi BlueXP sono gestite dal servizio di Digital Wallet di BlueXP. Dopo aver configurato il BYOL, puoi vedere una licenza attiva per il servizio nel Digital Wallet di BlueXP.

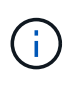

Le spese di disaster recovery di BlueXP si basano sulla capacità di provisioning dei datastore sul sito di origine, se c'è almeno una macchina virtuale che ha un piano di replica. La capacità di un datastore in failover non è inclusa nella capacità consentita. Per un BYOL, se i dati superano la capacità consentita, le operazioni del servizio sono limitate fino a quando non ottieni una licenza di capacità aggiuntiva o esegui l'upgrade della licenza nel Digital Wallet di BlueXP.

Per ulteriori informazioni sulla configurazione delle licenze per il disaster recovery di BlueXP, fare riferimento a. ["Configura le licenze di disaster recovery di BlueXP".](#page-10-0)

## **prova gratuita di 90 giorni**

Puoi provare il disaster recovery di BlueXP utilizzando una prova gratuita di 90 giorni.

Per continuare dopo la prova di 90 giorni, dovrai acquistare una licenza BYOL da NetApp.

Puoi acquistare una licenza in qualsiasi momento e non ti verrà addebitato alcun costo fino al termine del periodo di prova di 90 giorni.

## **Come funziona il disaster recovery di BlueXP**

Il disaster recovery di BlueXP può ripristinare i workload replicati da un sito on-premise su Amazon FSX per ONTAP o in un altro sito on-premise. Questo servizio automatizza il ripristino dal livello di SnapMirror, tramite la registrazione della macchina virtuale al Virtual Machine Cloud (VMC) e alle mappature di rete direttamente sulla piattaforma di sicurezza e virtualizzazione della rete di VMware, NSX-T. Questa funzione è inclusa in tutti gli ambienti Virtual Machine Cloud.

Il disaster recovery di BlueXP sfrutta la tecnologia ONTAP SnapMirror, che offre una replica altamente

efficiente e mantiene le efficienze di Snapshot incrementali da sempre di ONTAP. La replica SnapMirror garantisce che le copie Snapshot coerenti con l'applicazione siano sempre sincronizzate e i dati siano utilizzabili subito dopo un failover.

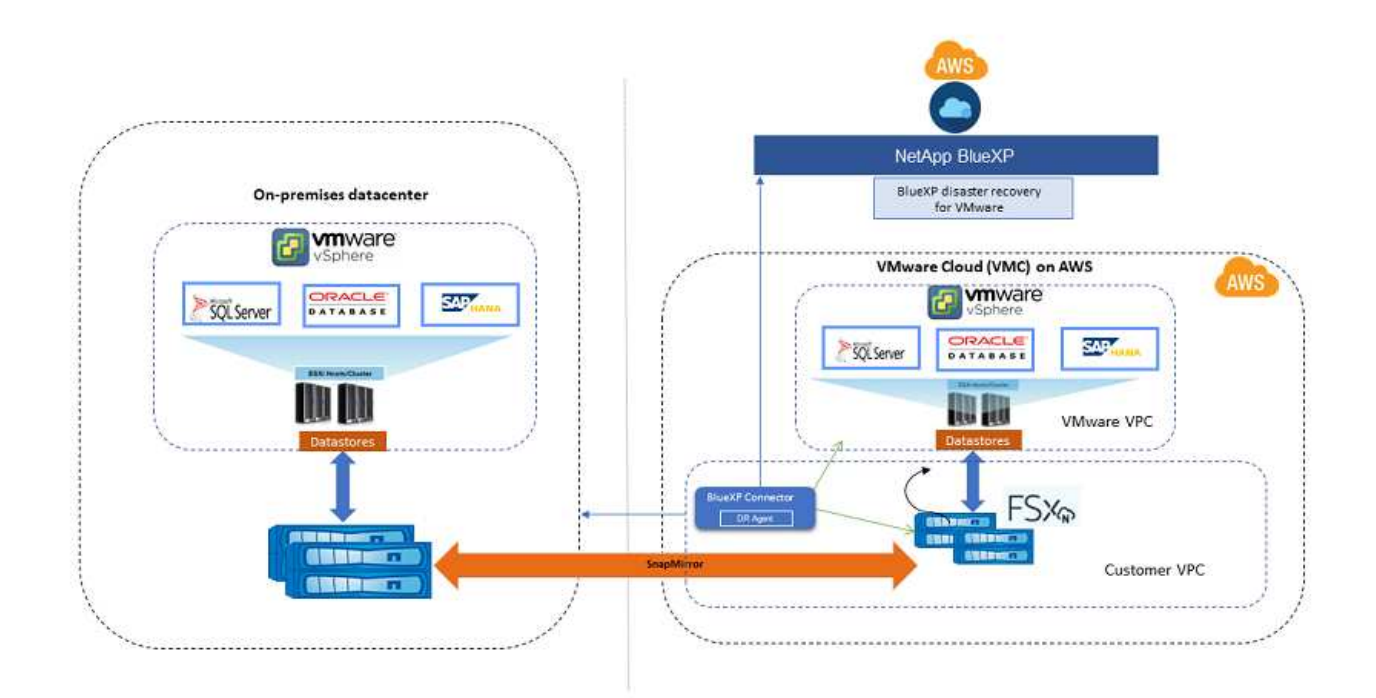

Il diagramma seguente mostra l'architettura dei piani di disaster recovery da on-premise a on-premise.

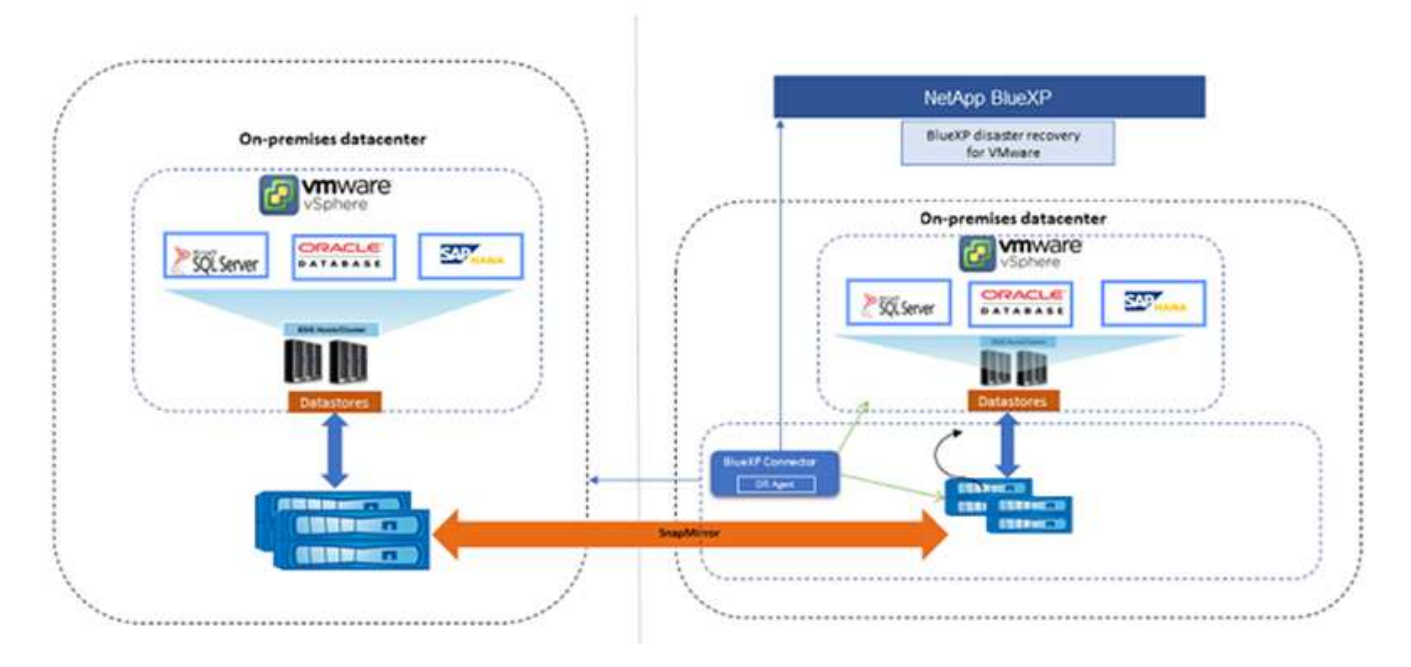

In caso di disastro, questo servizio aiuta a ripristinare macchine virtuali nell'altro ambiente VMware o VMC onpremise suddividendo le relazioni SnapMirror e rendendo attivo il sito di destinazione.

• Il servizio consente inoltre di eseguire il failback delle macchine virtuali nel percorso di origine.

- È possibile verificare il processo di failover del disaster recovery senza interrompere le macchine virtuali originali. Il test ripristina le macchine virtuali in una rete isolata creando un FlexClone del volume.
- Per il processo di failover o di test del failover, è possibile scegliere l'Snapshot più recente (predefinito) o selezionata da cui ripristinare la macchina virtuale.

## <span id="page-6-0"></span>**Prerequisiti per il disaster recovery di BlueXP**

Inizia verificando la preparazione del tuo ambiente operativo, dell'accesso, dell'accesso alla rete e del browser Web.

Per utilizzare il disaster recovery di BlueXP, devi assicurarti che l'ambiente soddisfi i seguenti requisiti:

- Ambiente di lavoro VMware on-premise con storage NetApp
- Su AWS:
	- File system Amazon FSX per NetApp ONTAP. Fare riferimento alla documentazione di Amazon FSX per ONTAP su ["introduzione"](https://docs.aws.amazon.com/fsx/latest/ONTAPGuide/getting-started-step1.html).
	- Un account VMware con un Software-Defined Data Center (SDDC) su AWS, detto anche Virtual Machine Cloud. In VMware Cloud Console, utilizzare i ruoli di servizio Administrator e NSX Cloud Administrator. Utilizzare anche il proprietario dell'organizzazione per il ruolo Organizzazione. Fare riferimento a. ["Virtual Machines Cloud documentazione"](https://docs.aws.amazon.com/fsx/latest/ONTAPGuide/vmware-cloud-ontap.html).
	- Collega l'SDDC con Amazon FSX per NetApp ONTAP. Fare riferimento a. ["Integrazione di VMware](https://vmc.techzone.vmware.com/fsx-guide#overview) [Cloud su AWS con Amazon FSX per NetApp ONTAP"](https://vmc.techzone.vmware.com/fsx-guide#overview).
- In BlueXP:
	- Credenziali di Amazon FSX per ONTAP e AWS aggiunte all'ambiente di lavoro BlueXP.
	- È necessario configurare BlueXP Connector in BlueXP. Il connettore cloud e on-premise deve avere una connettività a vCenter con ESXis e VMware Cloud (VMC) on-premise. Ciò consente alle funzioni di backup, failover, failback e migrazione di funzionare correttamente con le funzionalità di rete e di script necessarie.

Il connettore BlueXP richiede le credenziali per i server vCenter di origine e di destinazione. Fare riferimento a. ["Avvio rapido di BlueXP"](https://docs.netapp.com/us-en/cloud-manager-setup-admin/task-quick-start-standard-mode.html) e. ["Informazioni di rete BlueXP"](https://docs.netapp.com/us-en/cloud-manager-setup-admin/reference-networking-saas-console.html).

- Per garantire il successo dei processi di coerenza delle applicazioni, assicurarsi che siano soddisfatti i seguenti prerequisiti:
	- Verificare che gli strumenti VMware (o Open VM) siano in esecuzione sulle VM che verranno protette.
	- Per le macchine virtuali Windows che eseguono SQL o Oracle o entrambi, i database devono avere i relativi VSS Writer abilitati e i database devono trovarsi in uno stato stabile.
	- Per i database Oracle in esecuzione su un sistema operativo Linux, l'autenticazione utente del sistema operativo deve essere abilitata per il ruolo SYSDBA del database Oracle.

## <span id="page-6-1"></span>**Avvio rapido del disaster recovery di BlueXP**

Di seguito è riportata una panoramica dei passaggi necessari per iniziare con il disaster recovery di BlueXP. I collegamenti all'interno di ogni passaggio consentono di accedere a una pagina che fornisce ulteriori dettagli.

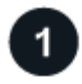

### **Esaminare i prerequisiti**

["Assicurati che il tuo ambiente soddisfi questi requisiti".](#page-6-0)

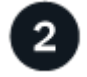

### **Configurare il servizio di disaster recovery**

["Completare la procedura per configurare il servizio".](#page-9-0)

["Completare i passaggi per impostare la licenza".](#page-10-0)

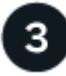

## **Quali sono le prossime novità?**

Dopo aver configurato il servizio, ecco cosa fare in seguito.

- ["Aggiungere siti vCenter".](https://docs.netapp.com/it-it/bluexp-disaster-recovery/use/sites-add.html)
- ["Creare un piano di disaster recovery".](https://docs.netapp.com/it-it/bluexp-disaster-recovery/use/drplan-create.html)
- ["Replicare le applicazioni in un altro sito"](https://docs.netapp.com/it-it/bluexp-disaster-recovery/use/replicate.html).
- ["Eseguire il failover delle applicazioni in un sito remoto".](https://docs.netapp.com/it-it/bluexp-disaster-recovery/use/failover.html)
- ["Eseguire il failback delle applicazioni nel sito di origine".](https://docs.netapp.com/it-it/bluexp-disaster-recovery/use/failback.html)
- ["Gestisci siti, piani, datastore e informazioni sulle macchine virtuali"](https://docs.netapp.com/it-it/bluexp-disaster-recovery/use/manage.html).
- ["Monitorare le operazioni di disaster recovery"](https://docs.netapp.com/it-it/bluexp-disaster-recovery/use/monitor-jobs.html).

## <span id="page-7-0"></span>**Accedi al disaster recovery di BlueXP**

USA NetApp BlueXP per accedere al servizio di disaster recovery di BlueXP.

Per accedere a BlueXP, puoi utilizzare le credenziali del sito di supporto NetApp oppure iscriverti per un login cloud NetApp utilizzando la tua email e una password. ["Scopri di più sull'accesso".](https://docs.netapp.com/us-en/cloud-manager-setup-admin/task-logging-in.html)

### **Fasi**

1. Aprire un browser Web e accedere a. ["Console BlueXP".](https://console.bluexp.netapp.com/)

Viene visualizzata la pagina di accesso a NetApp BlueXP.

- 2. Accedere a BlueXP.
- 3. Dal menu di navigazione a sinistra di BlueXP, selezionare **protezione** > **Disaster Recovery**.

Se è la prima volta che accedi a questo servizio, viene visualizzata la pagina iniziale.

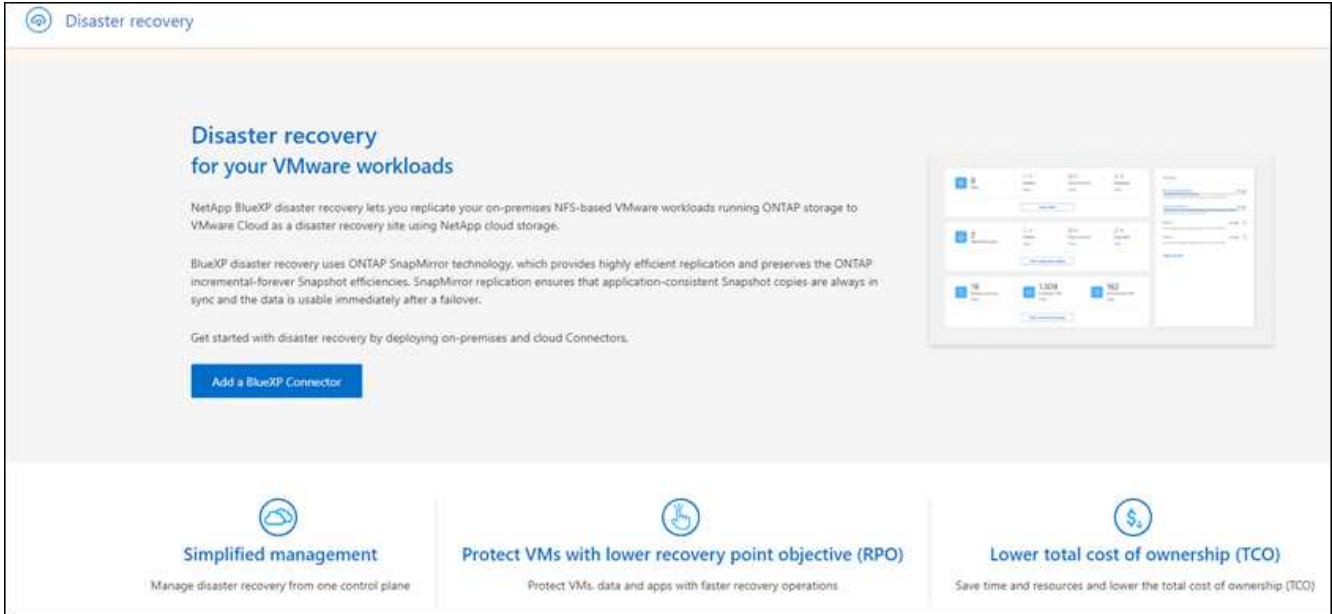

In caso contrario, verrà visualizzata la dashboard di disaster recovery di BlueXP.

◦ Se non disponi di un connettore BlueXP o non è quello per questo servizio, potrebbe essere necessario contattare il supporto NetApp o seguire i messaggi per iscriverti a questo servizio.

Per aggiungere un connettore, fare riferimento a. ["Scopri di più sui connettori".](https://docs.netapp.com/us-en/bluexp-setup-admin/concept-connectors.html)

- Se non hai mai utilizzato BlueXP e non hai utilizzato alcun connettore, quando selezioni "Disaster Recovery" viene visualizzato un messaggio relativo all'iscrizione. Procedi e invia il modulo. NetApp ti contatterà in merito alla tua richiesta.
- Se sei un utente BlueXP con un connettore esistente, quando selezioni "Disaster Recovery", viene visualizzato un messaggio relativo alla registrazione.
- Se si sta già utilizzando il servizio, quando si seleziona "Disaster Recovery" (Ripristino di emergenza), è possibile procedere.

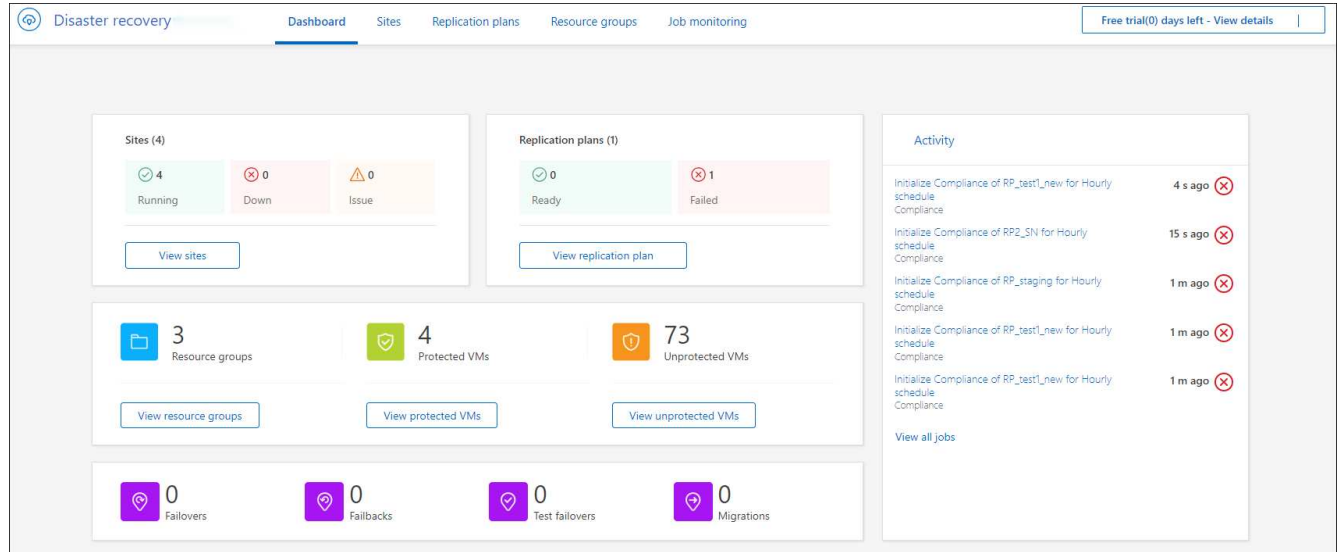

## <span id="page-9-0"></span>**Configura il disaster recovery di BlueXP**

Per utilizzare il disaster recovery di BlueXP, esegui alcuni passaggi per configurarlo sia in Amazon Web Services (AWS) che in BlueXP.

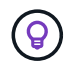

Revisione ["prerequisiti"](#page-6-0) per garantire che il tuo ambiente sia pronto.

## **Configura AWS**

In AWS, è necessario effettuare le seguenti operazioni:

- Implementa e configura VMware Cloud su AWS.
- Crea un file system Amazon FSX per ONTAP. Esegui il provisioning e configura FSX per ONTAP.
- Utilizzare un account VMware e effettuare il provisioning del Software-Defined Data Center (SDDC). Verificare che l'SDDC sia compatibile con FSX per ONTAP.

## **Implementa il cloud VMware**

["VMware Cloud su AWS"](https://www.vmware.com/products/vmc-on-aws.html) Offre un'esperienza nativa del cloud per i carichi di lavoro basati su VMware nell'ecosistema AWS. Ogni data center software-defined VMware (SDDC) viene eseguito in un Amazon Virtual Private Cloud (VPC) e fornisce uno stack VMware completo (incluso vCenter Server), il networking softwaredefined NSX-T, lo storage software-defined vSAN e uno o più host ESXi che forniscono risorse di calcolo e storage ai carichi di lavoro.

Per configurare un ambiente VMC su AWS, seguire questa procedura ["collegamento"](https://docs.netapp.com/us-en/netapp-solutions/ehc/aws/aws-setup.html). Un cluster di spie può essere utilizzato anche per il ripristino di emergenza.

## **Configura Amazon FSX per NetApp ONTAP**

Amazon FSX per NetApp ONTAP è un servizio completamente gestito che offre un file storage altamente affidabile, scalabile, dalle performance elevate e ricco di funzionalità, basato sul popolare file system ONTAP di NetApp. Seguire questa procedura ["collegamento"](https://docs.netapp.com/us-en/netapp-solutions/ehc/aws/aws-native-overview.html) Per eseguire il provisioning e configurare FSX per NetApp ONTAP.

## **Configura il disaster recovery di BlueXP**

Il passo successivo è configurare il disaster recovery in BlueXP.

- Creare un connettore in BlueXP.
- Implementa e configura SnapMirror per Amazon FSX per NetApp ONTAP.
- Aggiungi l'ambiente di lavoro dello storage ONTAP on-premise ad BlueXP. Questo è il cluster ONTAP di origine.
- Aggiungi un account BlueXP, Aggiungi FSxN all'ambiente di lavoro e Aggiungi le credenziali AWS per FSX per ONTAP.

### **Creare un connettore in BlueXP**

Per provare questo servizio, contatta il tuo rappresentante di vendita NetApp. Quindi, quando utilizzi il connettore BlueXP, includerà le funzionalità appropriate per il servizio di disaster recovery.

Per creare un connettore in BlueXP prima di utilizzare il servizio, consultare la documentazione di BlueXP che descrive ["come creare un connettore"](https://docs.netapp.com/us-en/cloud-manager-setup-admin/concept-connectors.html).

Utilizza il connettore on-premise BlueXP o il connettore AWS BlueXP, che ha accesso al vCenter on-premise di origine e al vCenter on-premise di destinazione.

## **Configura SnapMirror per Amazon FSX per NetApp ONTAP**

Il passo successivo è configurare il disaster recovery in BlueXP.

- 1. In BlueXP, Aggiungi un account. Fare riferimento a. ["Documentazione di BlueXP su come aggiungere un](https://docs.netapp.com/us-en/cloud-manager-setup-admin/concept-netapp-accounts.html) [account".](https://docs.netapp.com/us-en/cloud-manager-setup-admin/concept-netapp-accounts.html)
- 2. Aggiungi Amazon FSX per NetApp ONTAP all'ambiente di lavoro. Assicurati che la relazione di SnapMirror con il cluster ONTAP sia attiva e che disponga di una destinazione di FSX per NetApp ONTAP. Fare riferimento a. ["Come impostare un ambiente di lavoro FSX per ONTAP".](https://docs.netapp.com/us-en/cloud-manager-fsx-ontap/use/task-creating-fsx-working-environment.html)
- 3. In BlueXP, implementa SnapMirror in FSX per NetApp ONTAP.
- 4. In BlueXP, scopri FSX per NetApp ONTAP su un'istanza AWS e replica i volumi del datastore specificati da un ambiente on-premise in FSX per NetApp ONTAP con la frequenza appropriata e la conservazione delle copie Snapshot di NetApp.

## **Impostare la licenza**

Grazie al disaster recovery di BlueXP, puoi iscriverti a una prova gratuita di 90 giorni.

È possibile utilizzare la propria licenza BYOL (Bring Your Own License), ovvero un file di licenza NetApp (NLF).

Per ulteriori informazioni sulla configurazione delle licenze per il disaster recovery di BlueXP, fare riferimento a. ["Configura le licenze di disaster recovery di BlueXP".](#page-10-0)

## <span id="page-10-0"></span>**Imposta le licenze per il disaster recovery di BlueXP**

Grazie al disaster recovery di BlueXP, puoi usare il servizio in una versione di prova gratuita o Bring Your Own License.

È possibile utilizzare i seguenti tipi di licenza:

- Iscriviti per una prova gratuita di 90 giorni.
- BYOL (Bring Your Own License), ovvero un file di licenza NetApp (NLF) ottenuto dal rappresentante vendite NetApp Puoi utilizzare il numero di serie della licenza per attivare il BYOL nel Digital Wallet di BlueXP.

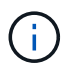

Le spese di disaster recovery di BlueXP si basano sulla capacità di provisioning dei datastore sul sito di origine, se c'è almeno una macchina virtuale che ha un piano di replica. La capacità di un datastore in failover non è inclusa nella capacità consentita. Per un BYOL, se i dati superano la capacità consentita, le operazioni del servizio sono limitate fino a quando non ottieni una licenza di capacità aggiuntiva o esegui l'upgrade della licenza nel Digital Wallet di BlueXP.

Dopo aver configurato il BYOL, puoi vedere la licenza nella scheda **licenze servizio dati** del Digital Wallet di BlueXP.

Al termine della prova gratuita o alla scadenza della licenza, è comunque possibile effettuare le seguenti

operazioni nel servizio:

- Puoi visualizzare qualsiasi risorsa, ad esempio un carico di lavoro o un piano di replica.
- Eliminare qualsiasi risorsa, ad esempio un carico di lavoro o un piano di replica.
- Eseguire tutte le operazioni pianificate create durante il periodo di prova o sotto la licenza.

## **Provalo con una prova gratuita di 90 giorni**

Puoi provare il disaster recovery di BlueXP utilizzando una prova gratuita di 90 giorni.

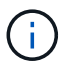

Durante la prova non vengono applicati limiti di capacità.

Puoi ottenere una licenza in qualsiasi momento e non ti verrà addebitato alcun costo fino al termine della prova di 90 giorni. Per continuare dopo la prova di 90 giorni, devi acquistare una licenza BYOL.

Durante la prova, si dispone di tutte le funzionalità.

### **Fasi**

- 1. Accedere a. ["Console BlueXP".](https://console.bluexp.netapp.com/)
- 2. Accedere a BlueXP.
- 3. Dal menu di navigazione a sinistra di BlueXP, selezionare **protezione** > **Disaster Recovery**.

Se è la prima volta che accedi a questo servizio, viene visualizzata la pagina iniziale.

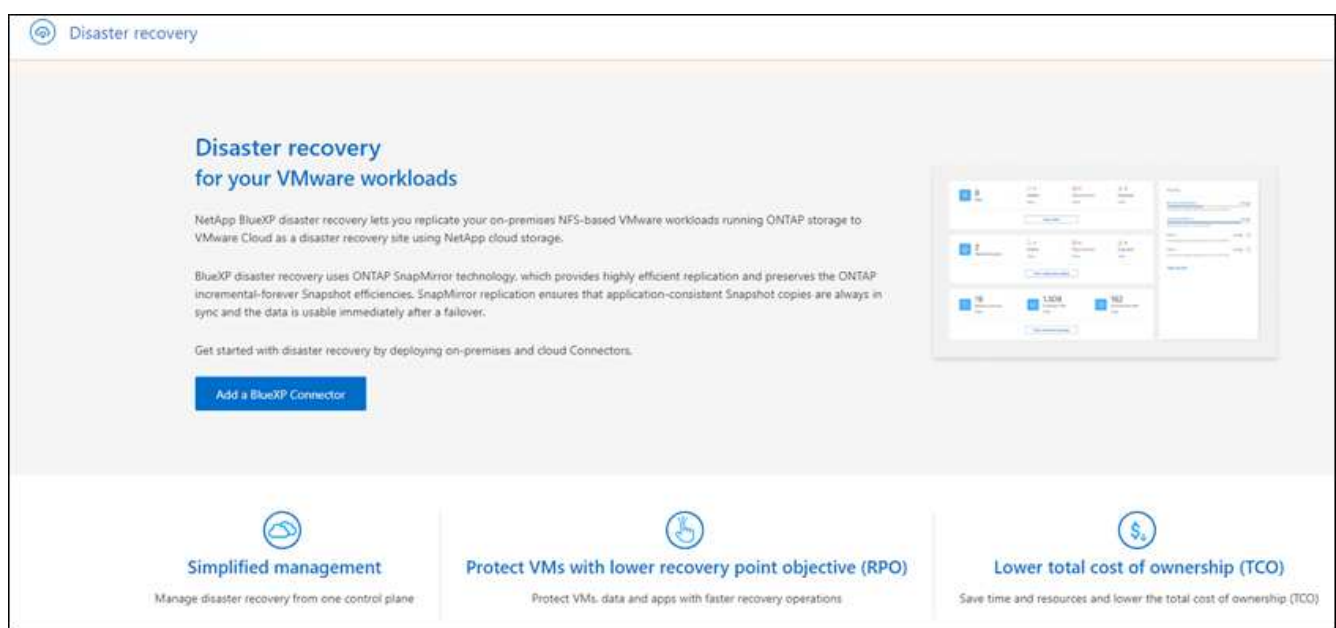

4. Se non è già stato aggiunto un connettore per altri servizi, aggiungerne uno.

Per aggiungere un connettore, fare riferimento a. ["Scopri di più sui connettori".](https://docs.netapp.com/us-en/bluexp-setup-admin/concept-connectors.html)

- 5. Dopo aver configurato un connettore, nella landing page di disaster recovery di BlueXP, il pulsante per aggiungere un connettore diventa un pulsante per iniziare una prova gratuita. Selezionare **Avvia prova gratuita**.
- 6. Rivedere le informazioni sulla prova gratuita e selezionare **Let's Go**.

## **Al termine della prova, acquista una licenza BYOL tramite NetApp**

Al termine della prova, è possibile acquistare una licenza tramite il proprio rappresentante NetApp

#### **Fasi**

- 1. Contattare il rappresentante di vendita NetApp per acquistare una licenza.
- 2. Una volta ottenuta la licenza, tornare al disaster recovery di BlueXP. Seleziona l'opzione **Visualizza metodi di pagamento** in alto a destra. Oppure, nel messaggio che la prova gratuita sta per scadere, seleziona **Sottoscrivi o acquista una licenza**.

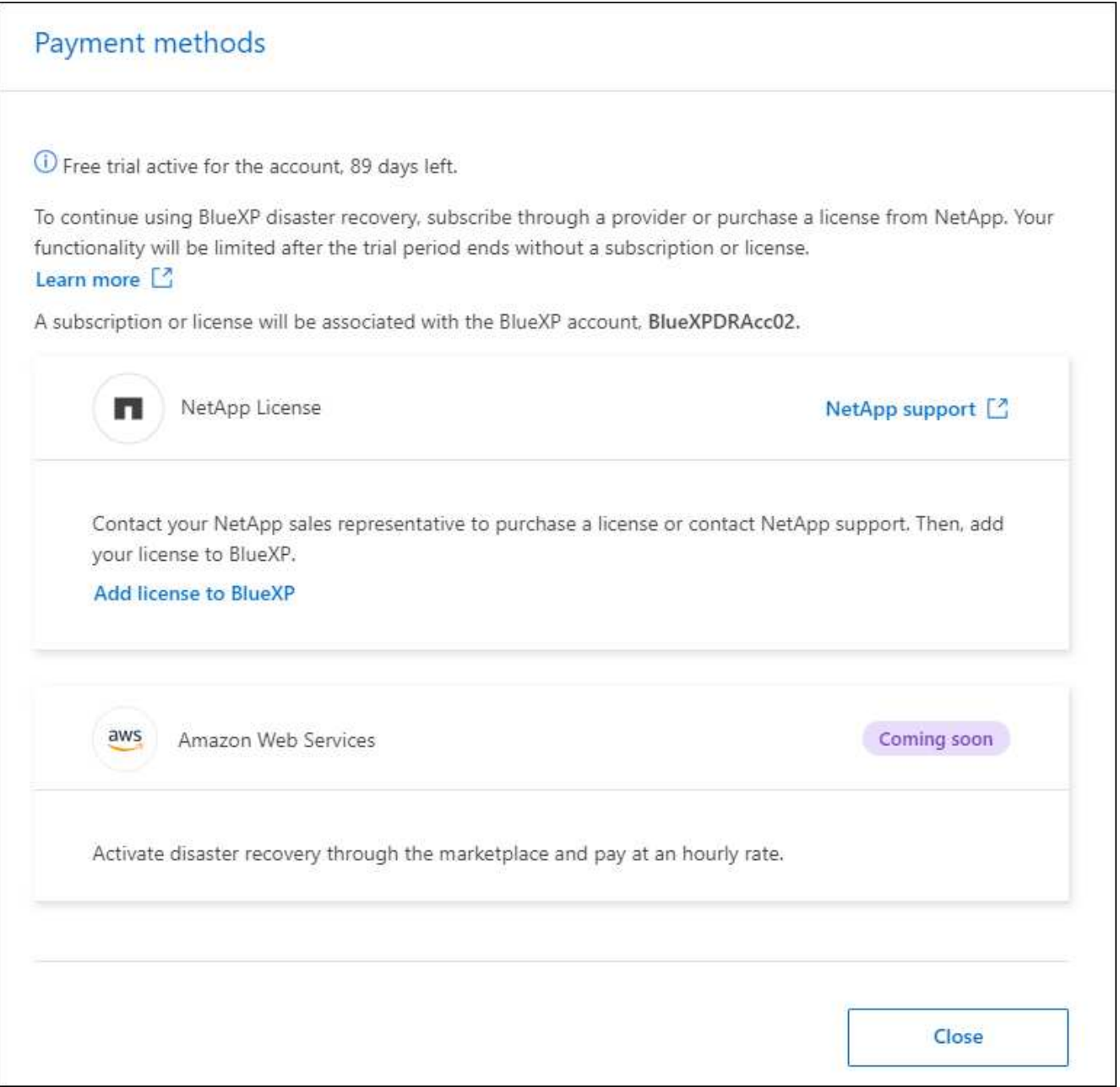

3. Selezionare **Aggiungi licenza ad BlueXP**. Verrai indirizzato al Digital Wallet di BlueXP.

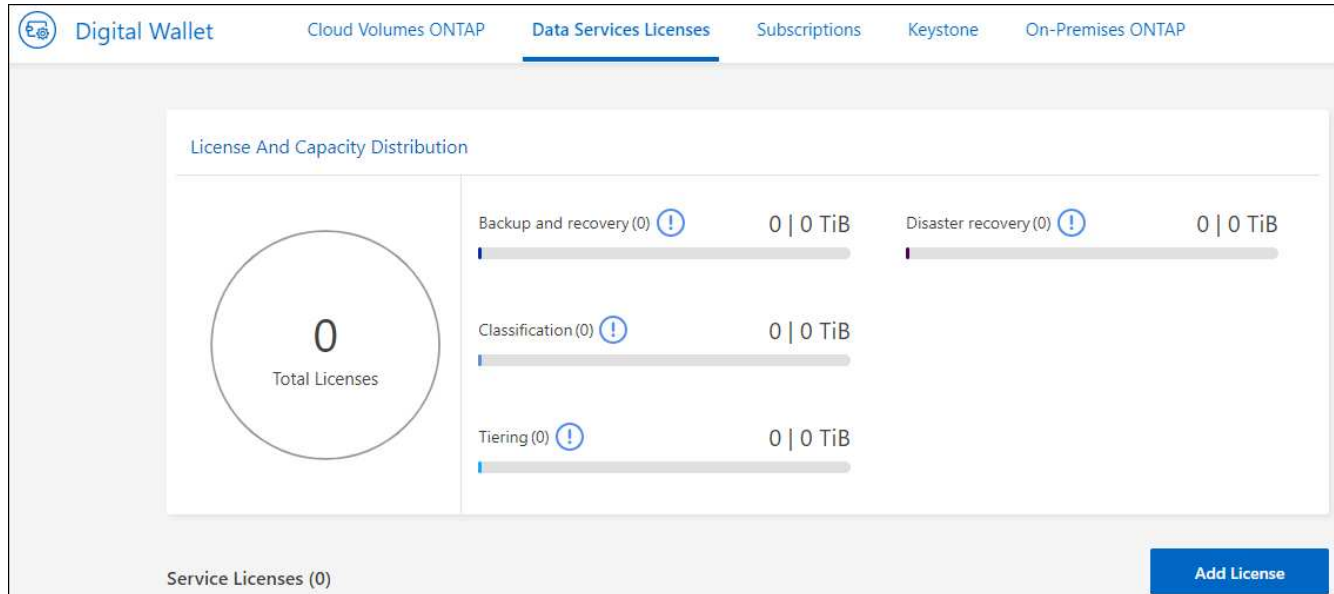

- 4. Nel Digital Wallet di BlueXP, dalla scheda **licenze servizi dati**, selezionare **Aggiungi licenza**.
- 5. Nella pagina Aggiungi licenza, immettere il numero di serie e le informazioni sull'account del sito di assistenza NetApp.

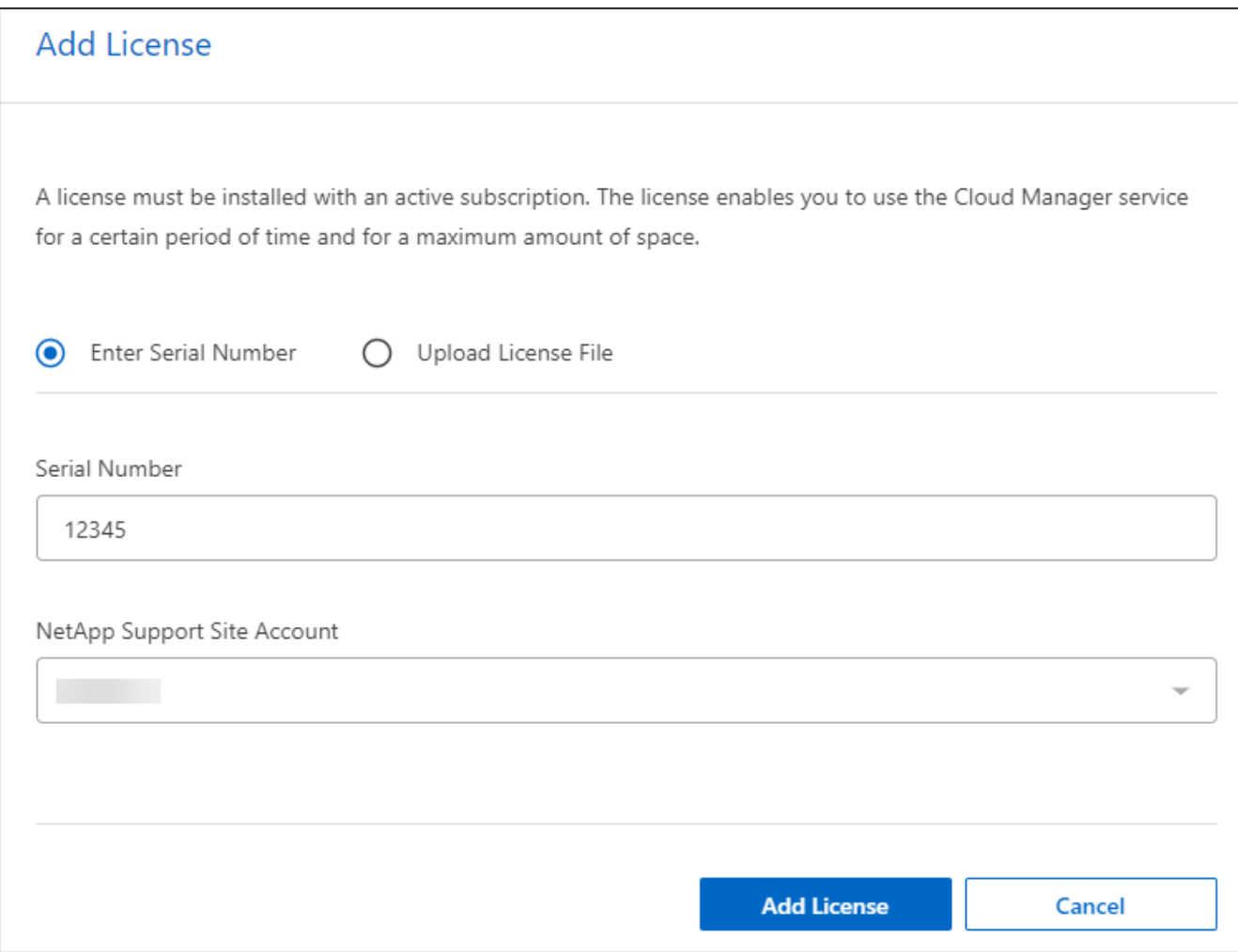

## 6. Selezionare **Aggiungi licenza**.

## **Termina la prova gratuita**

È possibile interrompere la prova gratuita in qualsiasi momento o attendere la scadenza.

#### **Fasi**

- 1. Nel disaster recovery di BlueXP, in alto a destra, seleziona **prova gratuita Visualizza dettagli**.
- 2. Nell'elenco a discesa, selezionare **fine prova gratuita**.

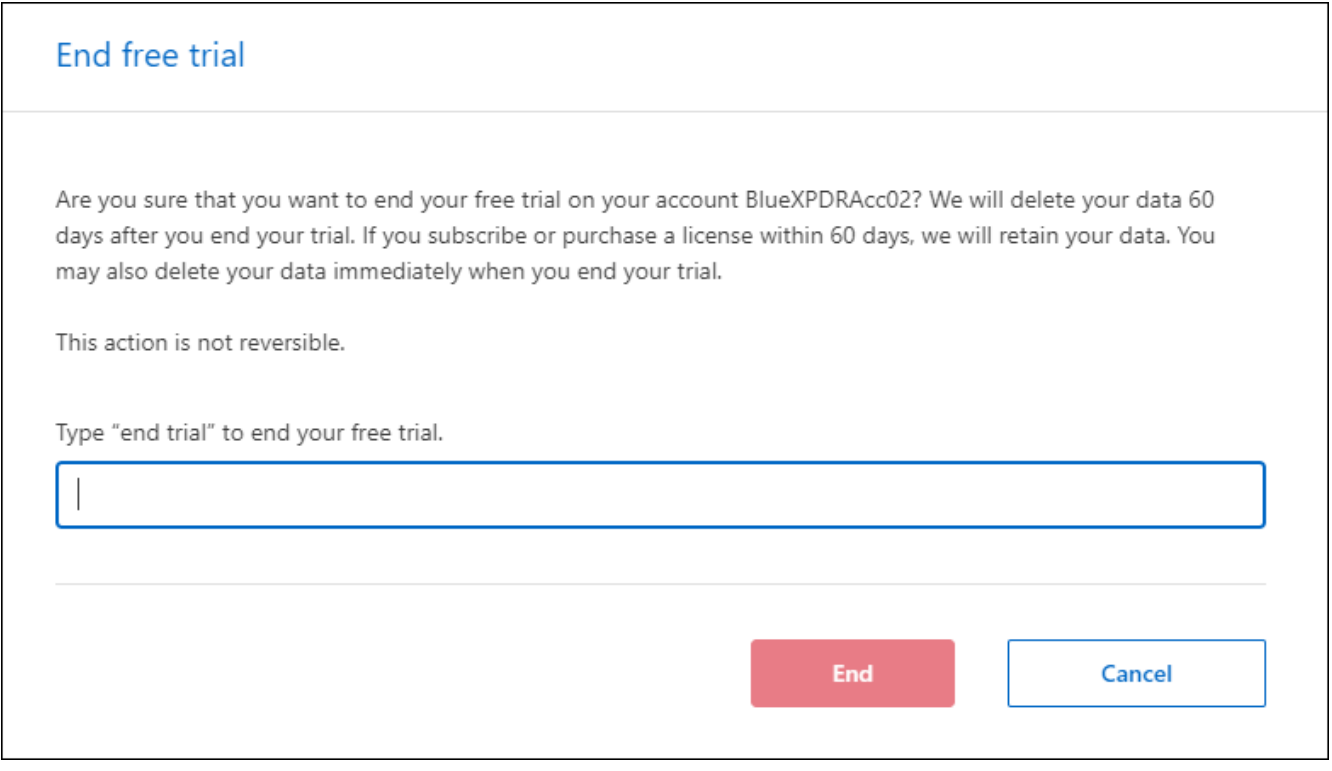

3. Se si desidera eliminare tutti i dati, selezionare **Elimina tutti i dati al termine della prova**.

In questo modo verranno eliminate tutte le pianificazioni, i piani di replica, i gruppi di risorse, i centri virtuali e i siti. I dati di controllo, i registri delle operazioni e la cronologia dei processi vengono conservati fino alla fine del ciclo di vita del prodotto.

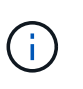

Se termina la prova gratuita e non ti viene chiesto di eliminare i dati e non acquisti una licenza o un abbonamento, 60 giorni dopo la fine della prova gratuita, il disaster recovery di BlueXP elimina tutti i dati.

- 4. Digitare "fine prova" nella casella di testo.
- 5. Selezionare **fine**.

## **BYOL**

Se porti la tua licenza BYOL, il setup include l'acquisto della licenza, il reperimento del file di licenza NetApp e l'aggiunta della licenza al Digital Wallet di BlueXP.

### **Acquista una licenza di disaster recovery BlueXP**

Se non disponi di una licenza di disaster recovery di BlueXP, contattaci per acquistarne una.

- 1. Effettuare una delle seguenti operazioni:
	- Contattare il reparto vendite NetApp per acquistare una licenza.
	- Fare clic sull'icona della chat nell'angolo inferiore destro di BlueXP per richiedere una licenza.

### **Ottieni il file di licenza per il disaster recovery di BlueXP**

Dopo aver acquistato la licenza di disaster recovery BlueXP dal rappresentante di vendita NetApp, si attiva la licenza inserendo il numero di serie del disaster recovery di BlueXP e le informazioni dell'account del sito di supporto NetApp (NSS).

### **Prima di iniziare**

Prima di iniziare, è necessario disporre delle seguenti informazioni:

• Numero di serie del disaster recovery di BlueXP

Individua questo numero nell'ordine di vendita o contatta l'account team per ottenere queste informazioni.

• ID account BlueXP

Puoi trovare il tuo ID account BlueXP selezionando l'elenco a discesa **account** nella parte superiore di BlueXP, quindi selezionando **Gestisci account** accanto al tuo account. L'ID account si trova nella scheda Panoramica. Per il sito in modalità privata senza accesso a Internet, utilizzare **account-DARKSITE1**.

## **Aggiungi la licenza di disaster recovery di BlueXP al Digital Wallet di BlueXP**

Dopo aver acquistato una licenza di disaster recovery BlueXP per l'account BlueXP, devi aggiungere la licenza al Digital Wallet di BlueXP.

### **Fasi**

1. Dal menu BlueXP, seleziona **Governance** > **Digital Wallet** > **Data Services Licenses**.

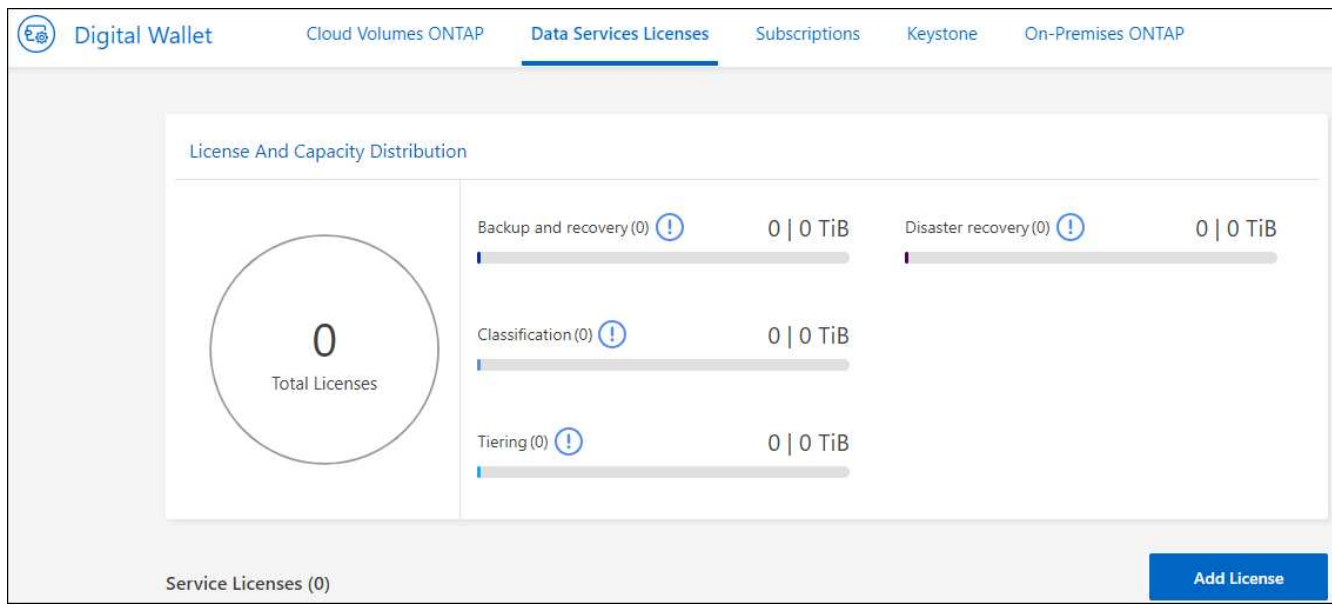

2. Selezionare **Aggiungi licenza**.

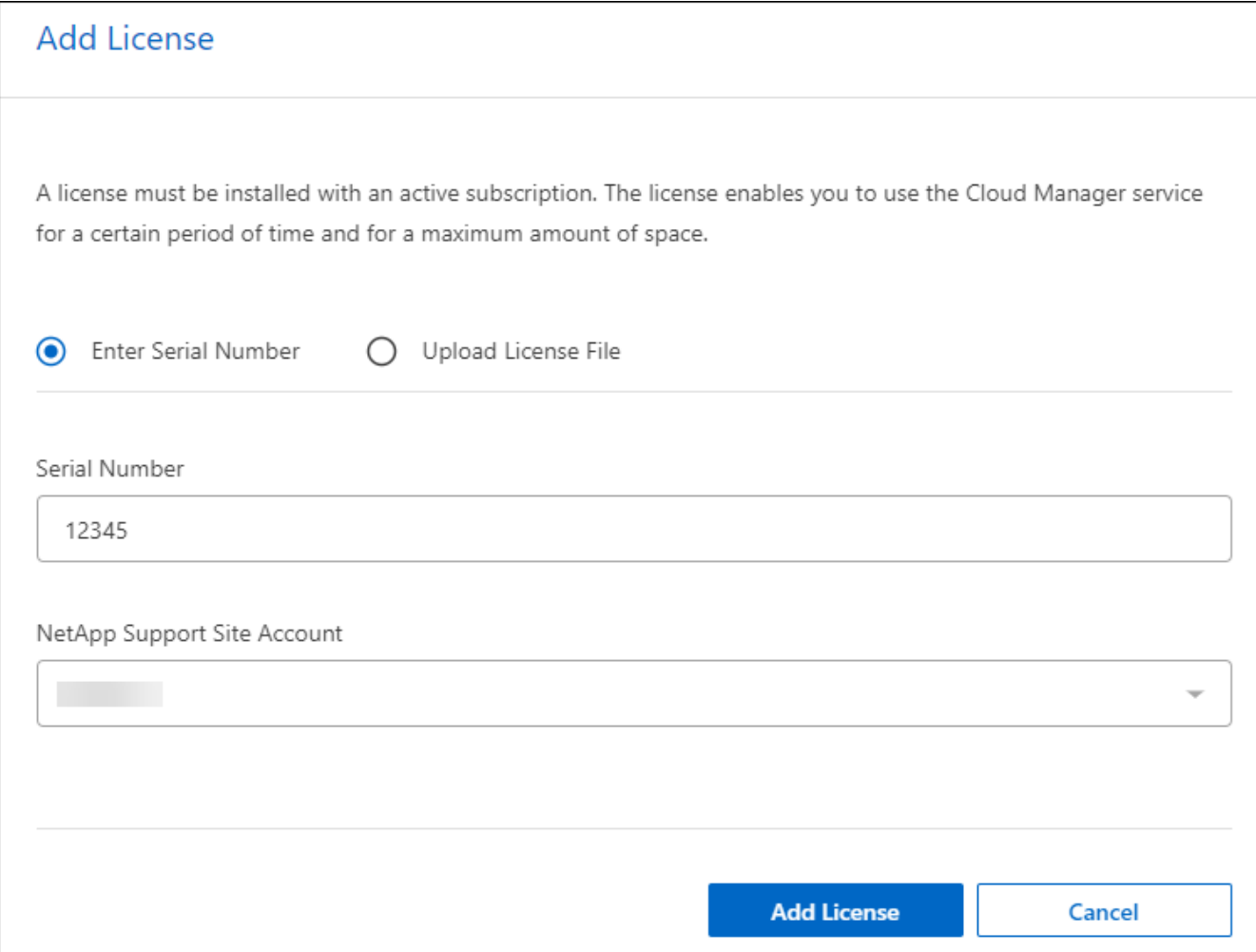

3. Nella pagina Aggiungi licenza, immettere le informazioni sulla licenza e selezionare **Aggiungi licenza**:

◦ Se si dispone del numero di serie della licenza BlueXP e si conosce il proprio account NSS, selezionare l'opzione **Inserisci numero di serie** e inserire le informazioni.

Se il tuo account NetApp Support Site non è disponibile nell'elenco a discesa, ["Aggiungere l'account](https://docs.netapp.com/us-en/bluexp-setup-admin/task-adding-nss-accounts.html) [NSS a BlueXP"](https://docs.netapp.com/us-en/bluexp-setup-admin/task-adding-nss-accounts.html).

◦ Se si dispone del file di licenza BlueXP (richiesto quando installato in un sito scuro), selezionare l'opzione **carica file di licenza** e seguire le istruzioni per allegare il file.

### **Risultato**

Il Digital Wallet di BlueXP mostra il disaster recovery con una licenza.

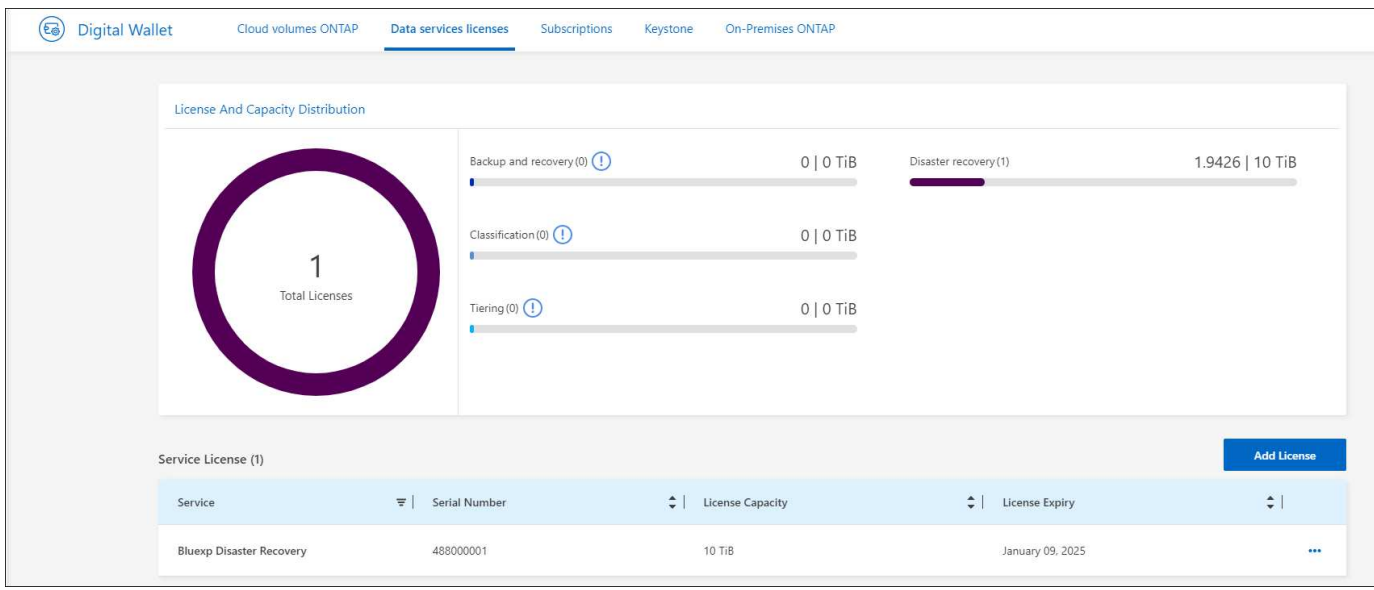

## **Aggiorna la tua licenza BlueXP alla scadenza**

Se il termine in licenza si avvicina alla data di scadenza o se la capacità concessa in licenza sta raggiungendo il limite, riceverai una notifica nell'interfaccia utente di disaster recovery di BlueXP. Puoi aggiornare la licenza di disaster recovery di BlueXP prima che scada, in modo che non si verifichino interruzioni nella capacità di accesso ai dati sottoposti a scansione.

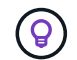

Questo messaggio viene visualizzato anche nel Digital Wallet di BlueXP e in ["Notifiche".](https://docs.netapp.com/us-en/bluexp-setup-admin/task-monitor-cm-operations.html#monitoring-operations-status-using-the-notification-center)

### **Fasi**

1. Seleziona l'icona della chat in basso a destra di BlueXP per richiedere un'estensione del termine o capacità aggiuntiva alla licenza per il numero di serie specifico. È anche possibile inviare un'e-mail per richiedere un aggiornamento della licenza.

Dopo aver pagato la licenza e averla registrata nel NetApp Support Site, BlueXP aggiorna automaticamente la licenza nel portafoglio digitale BlueXP e la pagina licenze servizi dati rifletterà la modifica tra 5 e 10 minuti.

- 2. Se BlueXP non riesce ad aggiornare automaticamente la licenza (ad esempio, se installata in un sito buio), sarà necessario caricare manualmente il file di licenza.
	- a. È possibile ottenere il file di licenza dal sito di assistenza NetApp.
	- b. Accedi al Digital Wallet di BlueXP.
	- c. Selezionare la scheda **licenze servizi dati**, selezionare l'icona **azioni …** per il numero di serie del servizio che si sta aggiornando, quindi selezionare **Aggiorna licenza**.

## <span id="page-17-0"></span>**Domande frequenti sul disaster recovery di BlueXP**

Queste FAQ possono essere utili se stai cercando una risposta rapida a una domanda.

### **Che cos'è l'URL di disaster recovery di BlueXP?**

Per l'URL, in un browser, immettere: ["https://console.bluexp.netapp.com/"](https://console.bluexp.netapp.com/) Per accedere alla console BlueXP.

### **È necessaria una licenza per utilizzare il disaster recovery di BlueXP?**

Per un accesso completo è necessaria una licenza di disaster recovery BlueXP. Tuttavia, è possibile provarlo

con la versione di prova gratuita.

Per ulteriori informazioni sulla configurazione delle licenze per il disaster recovery di BlueXP, fare riferimento a. ["Configura le licenze di disaster recovery di BlueXP".](#page-10-0)

### **Come si accede al Disaster Recovery di BlueXP?**

Il disaster recovery di BlueXP non richiede alcuna abilitazione. L'opzione di disaster recovery viene visualizzata automaticamente nella navigazione a sinistra di BlueXP.

### **Informazioni sul copyright**

Copyright © 2024 NetApp, Inc. Tutti i diritti riservati. Stampato negli Stati Uniti d'America. Nessuna porzione di questo documento soggetta a copyright può essere riprodotta in qualsiasi formato o mezzo (grafico, elettronico o meccanico, inclusi fotocopie, registrazione, nastri o storage in un sistema elettronico) senza previo consenso scritto da parte del detentore del copyright.

Il software derivato dal materiale sottoposto a copyright di NetApp è soggetto alla seguente licenza e dichiarazione di non responsabilità:

IL PRESENTE SOFTWARE VIENE FORNITO DA NETAPP "COSÌ COM'È" E SENZA QUALSIVOGLIA TIPO DI GARANZIA IMPLICITA O ESPRESSA FRA CUI, A TITOLO ESEMPLIFICATIVO E NON ESAUSTIVO, GARANZIE IMPLICITE DI COMMERCIABILITÀ E IDONEITÀ PER UNO SCOPO SPECIFICO, CHE VENGONO DECLINATE DAL PRESENTE DOCUMENTO. NETAPP NON VERRÀ CONSIDERATA RESPONSABILE IN ALCUN CASO PER QUALSIVOGLIA DANNO DIRETTO, INDIRETTO, ACCIDENTALE, SPECIALE, ESEMPLARE E CONSEQUENZIALE (COMPRESI, A TITOLO ESEMPLIFICATIVO E NON ESAUSTIVO, PROCUREMENT O SOSTITUZIONE DI MERCI O SERVIZI, IMPOSSIBILITÀ DI UTILIZZO O PERDITA DI DATI O PROFITTI OPPURE INTERRUZIONE DELL'ATTIVITÀ AZIENDALE) CAUSATO IN QUALSIVOGLIA MODO O IN RELAZIONE A QUALUNQUE TEORIA DI RESPONSABILITÀ, SIA ESSA CONTRATTUALE, RIGOROSA O DOVUTA A INSOLVENZA (COMPRESA LA NEGLIGENZA O ALTRO) INSORTA IN QUALSIASI MODO ATTRAVERSO L'UTILIZZO DEL PRESENTE SOFTWARE ANCHE IN PRESENZA DI UN PREAVVISO CIRCA L'EVENTUALITÀ DI QUESTO TIPO DI DANNI.

NetApp si riserva il diritto di modificare in qualsiasi momento qualunque prodotto descritto nel presente documento senza fornire alcun preavviso. NetApp non si assume alcuna responsabilità circa l'utilizzo dei prodotti o materiali descritti nel presente documento, con l'eccezione di quanto concordato espressamente e per iscritto da NetApp. L'utilizzo o l'acquisto del presente prodotto non comporta il rilascio di una licenza nell'ambito di un qualche diritto di brevetto, marchio commerciale o altro diritto di proprietà intellettuale di NetApp.

Il prodotto descritto in questa guida può essere protetto da uno o più brevetti degli Stati Uniti, esteri o in attesa di approvazione.

LEGENDA PER I DIRITTI SOTTOPOSTI A LIMITAZIONE: l'utilizzo, la duplicazione o la divulgazione da parte degli enti governativi sono soggetti alle limitazioni indicate nel sottoparagrafo (b)(3) della clausola Rights in Technical Data and Computer Software del DFARS 252.227-7013 (FEB 2014) e FAR 52.227-19 (DIC 2007).

I dati contenuti nel presente documento riguardano un articolo commerciale (secondo la definizione data in FAR 2.101) e sono di proprietà di NetApp, Inc. Tutti i dati tecnici e il software NetApp forniti secondo i termini del presente Contratto sono articoli aventi natura commerciale, sviluppati con finanziamenti esclusivamente privati. Il governo statunitense ha una licenza irrevocabile limitata, non esclusiva, non trasferibile, non cedibile, mondiale, per l'utilizzo dei Dati esclusivamente in connessione con e a supporto di un contratto governativo statunitense in base al quale i Dati sono distribuiti. Con la sola esclusione di quanto indicato nel presente documento, i Dati non possono essere utilizzati, divulgati, riprodotti, modificati, visualizzati o mostrati senza la previa approvazione scritta di NetApp, Inc. I diritti di licenza del governo degli Stati Uniti per il Dipartimento della Difesa sono limitati ai diritti identificati nella clausola DFARS 252.227-7015(b) (FEB 2014).

### **Informazioni sul marchio commerciale**

NETAPP, il logo NETAPP e i marchi elencati alla pagina<http://www.netapp.com/TM> sono marchi di NetApp, Inc. Gli altri nomi di aziende e prodotti potrebbero essere marchi dei rispettivi proprietari.